## **Troubleshooting login issues**

If you cannot log into isolved, here are some steps you can take:

1. Are you logging into **payplus.myisolved.**com (correct) or isolved.com (incorrect)?

If you are attempting to log into the wrong site, you will see this error message;

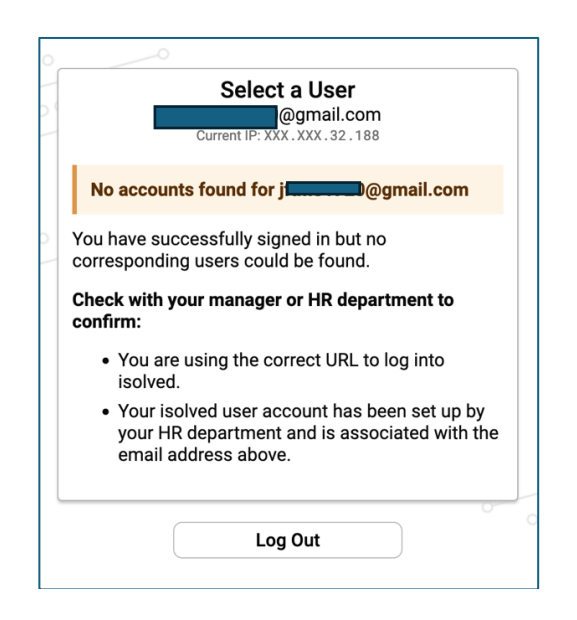

The correct site is on the PayPlus website (paypluspayroll.com) under Links & Forms. We recommend you bookmark that site.

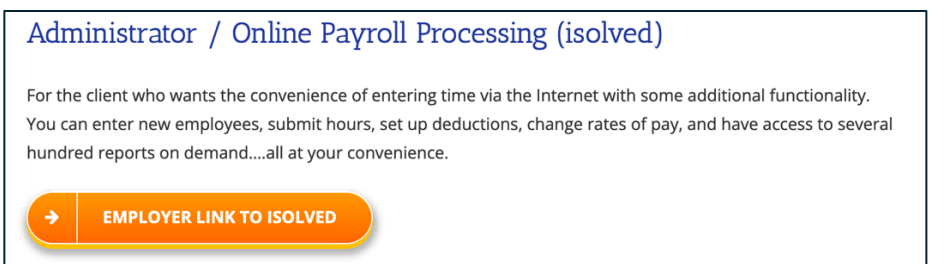

- 2. Are you using the correct password? **PayPlus does not have access to your password.** If you forgot your password, you will need to reset it ("Forgot my password") and write it down for future reference.
- 3. If you are using Windows and you log in but are immediately logged out, this is a Windows, not isolved, issue. You need to sync your computer's date and time settings.

Right-click the date and time at the bottom right and then select **Adjust Date/Time**. Select the Sync button. (If you do not see a Sync button, you will need to have your IT person do a force sync on your computer.)